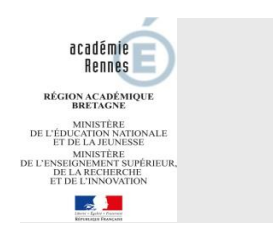

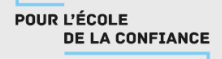

## **Je souhaite me connecter au téléservice orientation :**

- 1. Se rendre sur Toutatice avec son compte EduConnect
- 2. Cliquer sur "Scolarité Services 2<sup>d</sup> degré"

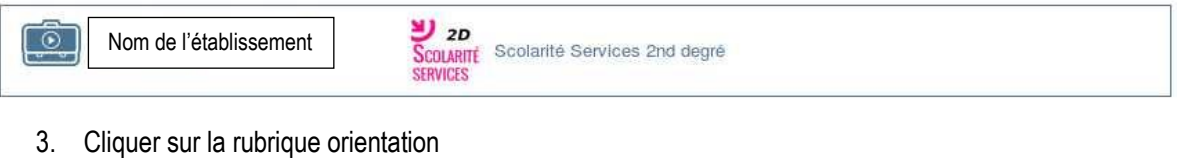

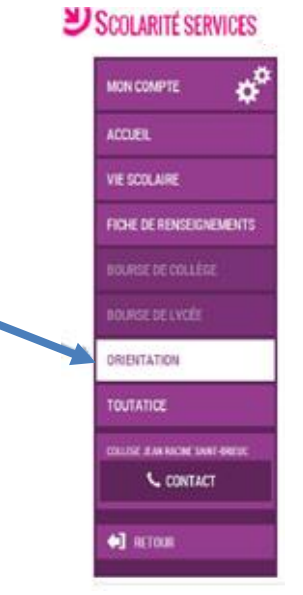

**Sur le téléservice orientation, je peux :**

**Prendre connaissance de l'avis provisoire d'orientation du conseil de classe**

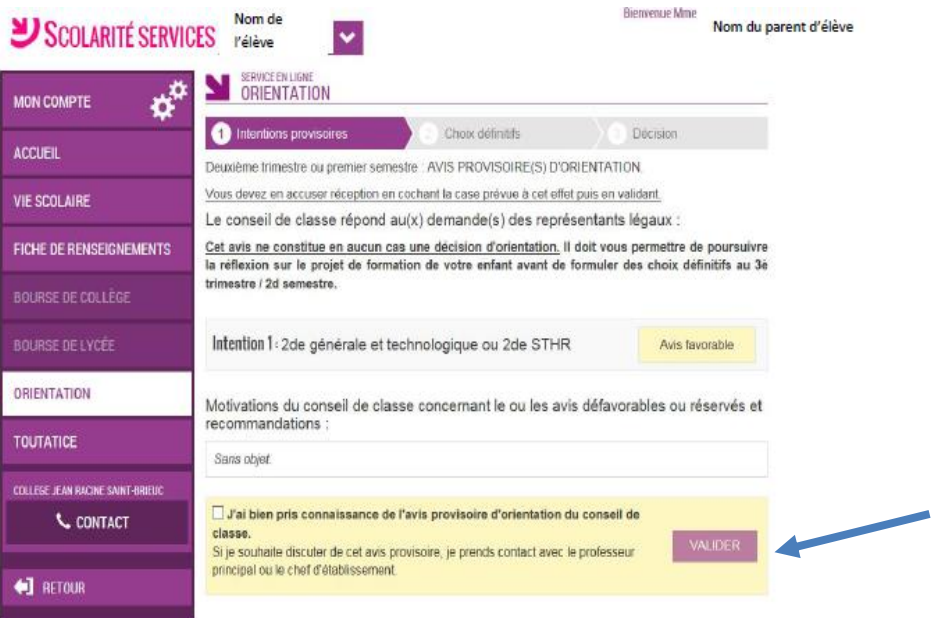

Document de communication vers les familles TSO – Académie de Rennes

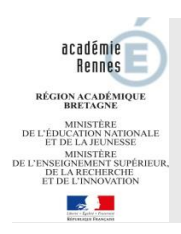

## **COMMENT DEMANDER EN LIGNE SA VOIE D'ORIENTATION** après la 3<sup>e</sup>?

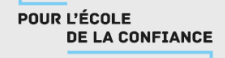

**Saisir les choix définitifs pour mon enfant et ordonner les préférences**

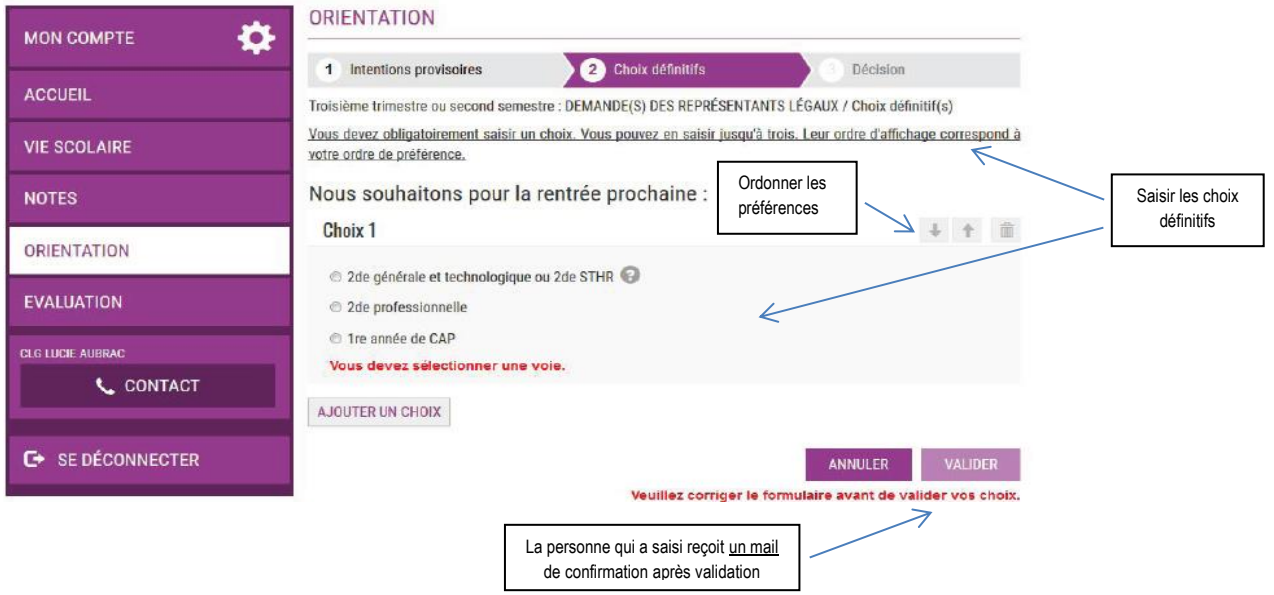

 **Prendre connaissance de la proposition du conseil de classe saisie en ligne par l'établissement et y répondre**

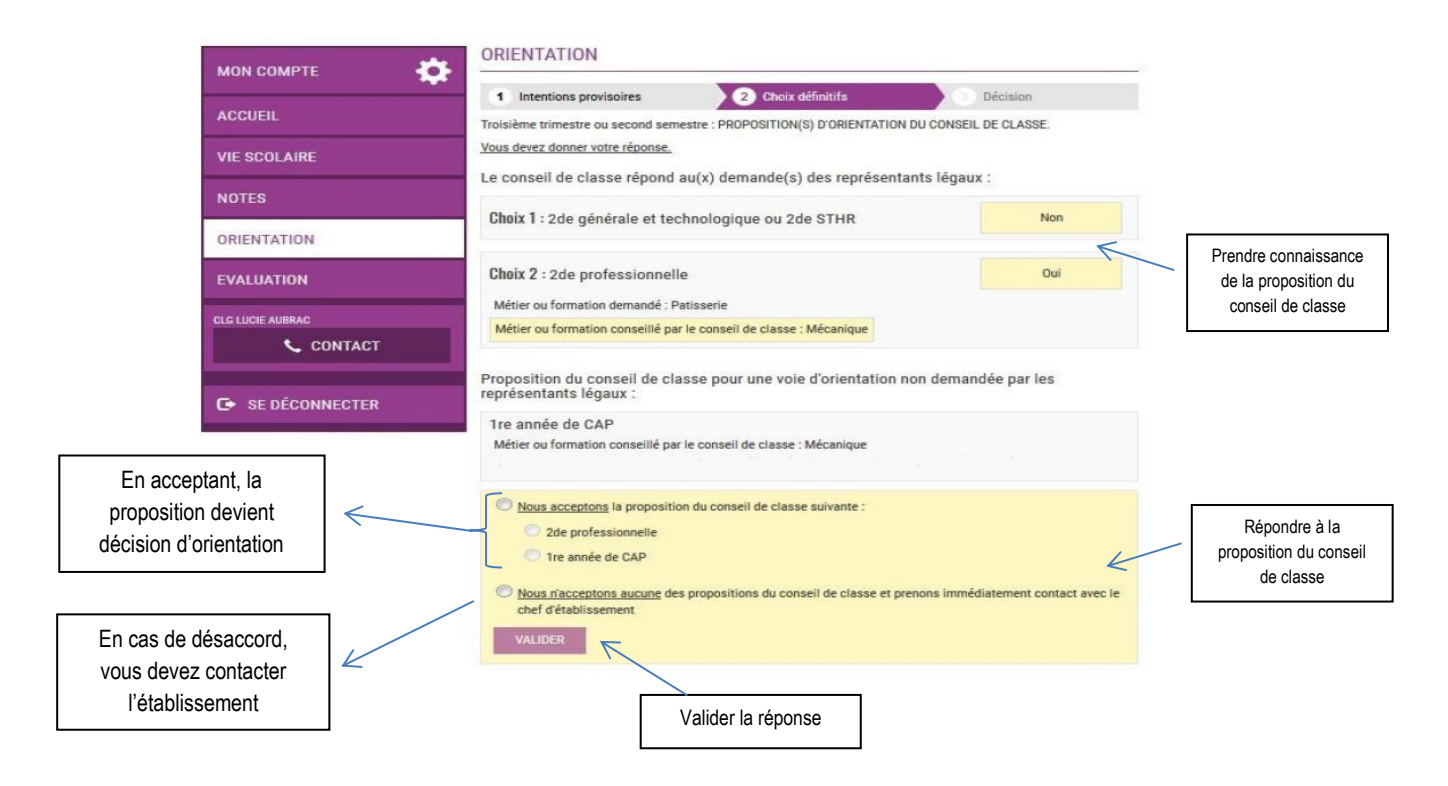